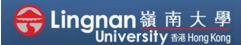

## **How to Use Moodle Resources**

Student Quick Guide

Messaging

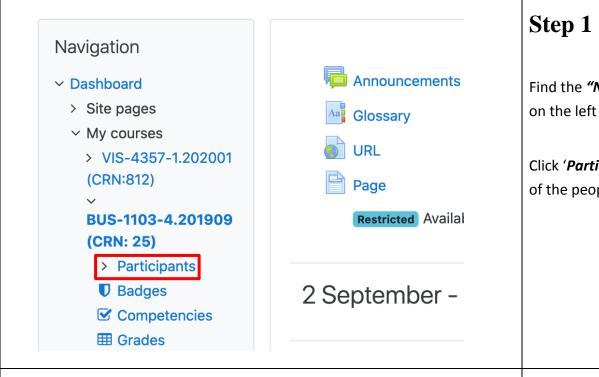

Find the "Navigation" block on the left hand side.

Click '*Participants*' to see all of the people in the course.

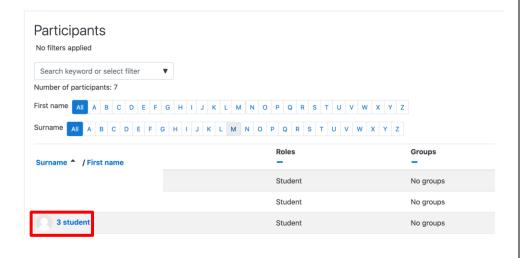

## Step 2

You will see a list of all participants, including your teacher

Click the name of the person you would like to send a message to.

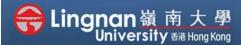

## **How to Use Moodle Resources**

Student Quick Guide

## Messaging

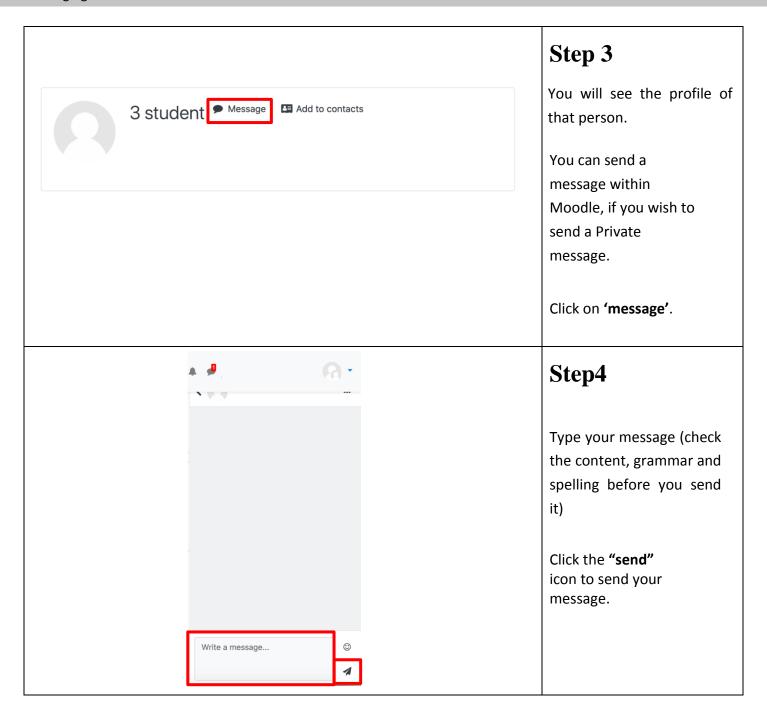